## PROM Installation Guide SSL Data Interface

TIMELINE VISTA, INC. 1755 LA COSTA MEADOWS DRIVE, SUITE B SAN MARCOS, CA 92069 TEL. 760-761-4440 (FAX 760-761-4449) SUPPORT@DIGAUDIO.COM

**DATE:** 04/17/18

**MODEL:** System Supervisor (SSU) with SSL Data Interface

- **REVISION:** All
- SERIAL NO: All
- **SOFTWARE:** SSL PROM U6

## **REQUIRED TOOLS:**

Static safe workstationIC IGrounding wrist strapsmaPhillips screwdriversma

IC Extractor/Insertor or small slotted screwdriver

## **REQUIRED PARTS:**

Replacement PROM from TimeLine

## **PROCEDURE:**

- 1. Turn off the power to the System Supervisor Unit. Disconnect all cables.
- 2. Place the SSU on a static safe workstation. Ground yourself and the workstation anti-static mat.
- 3. Remove the 8 phillips screws holding the top cover to the chassis. Remove the top cover.
- 4. Locate the PROM U6, on the SSL Data Interface board. Remove and replace the PROM. Be careful to correctly align pin one and properly seat the PROM. Check that jumper JP2 is in the correct position (128K or 256K) for the PROM supplied.
- 5. Replace the top cover. Insert and tighten the 8 screws.
- 6. Reconnect the cables and turn on the power. The SSU will automatically detect the new SSL Data Interface software version.

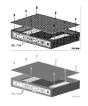

Figure 1. Remove the Top Cover

Figure 2. Location of Jumper and PROM